#### **W-9 WEBSITE TRAINING**

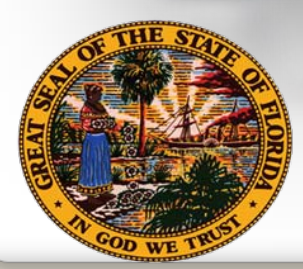

**Department of Financial Services Division of Accounting & Auditing**

 $\subset$ 

### **Topics for Discussion**

- Overview
	- $\checkmark$  Legal Basis
	- $\checkmark$  Impact
	- $\checkmark$  Benefits
- Website Overview
	- $\checkmark$  Requirements
	- $\sqrt{W-9}$  Main Menu
		- Complete a Substitute Form W-9
			- **Business Designations**
		- Update a Substitute Form W-9
		- View/Print Substitute Form W-9
		- Add/Update Doing-Business-As (DBA) Names
		- User Profile Maintenance
- **-** Taxpayer Authentication
- Additional Information
	- $\checkmark$  Links
	- $\checkmark$  Contact Information

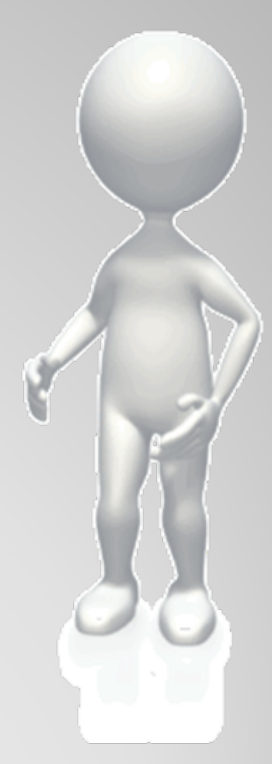

### **Substitute Form W-9 Overview**

# W-9 Website

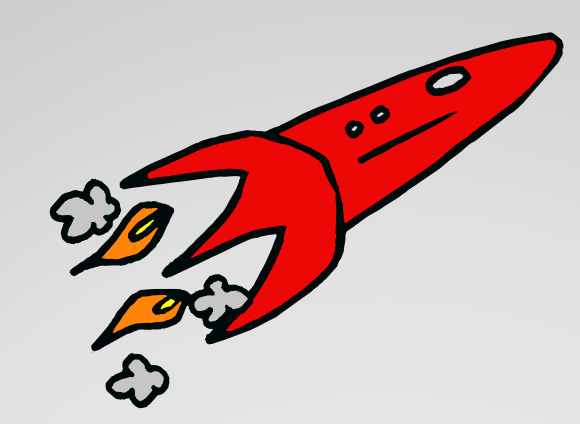

### **Launch Date: March**

#### **Legal Basis**

**Internal Revenue Code**  $(I.R.C.)$  Section 6109 -**Identifying Numbers** 

• Requires vendors to provide their correct Taxpayer Identification Number (TIN) to Department of Financial Services (DFS) who must file information returns with the IRS to report certain payments

**Public Law 109-222, Section 511, Tax Increase Prevention** and Reconciliation Act (TIPRA) of 2005

- 3 Percent Withholding Law
- Effective January 1, 2012
- . Requires governments to withhold 3 percent on individual payments for goods and services of \$10,000 or more

**Public Law 111-148,** "Patient Protection and **Affordable Care Act"** 

- . Healthcare Reform Bill
- Passed by Congress
- . Provision which eliminates corporate exemptions from 1099 reporting

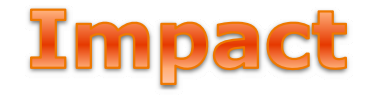

- y **State must obtain Substitute Form W-9 for all vendors (over 200,000 vendors)** ◦ Automate the submission of Substitute Form W-9
- Vendors will need to submit a valid **Substitute Form W-9 to State of Florida** ◦ Prior to first order or purchase
- **Business Designation section will expand to align with requirements of 3 percent withholding and draft regulations**
- **IRS TIN matching will be used for validation**

#### **Benefits**

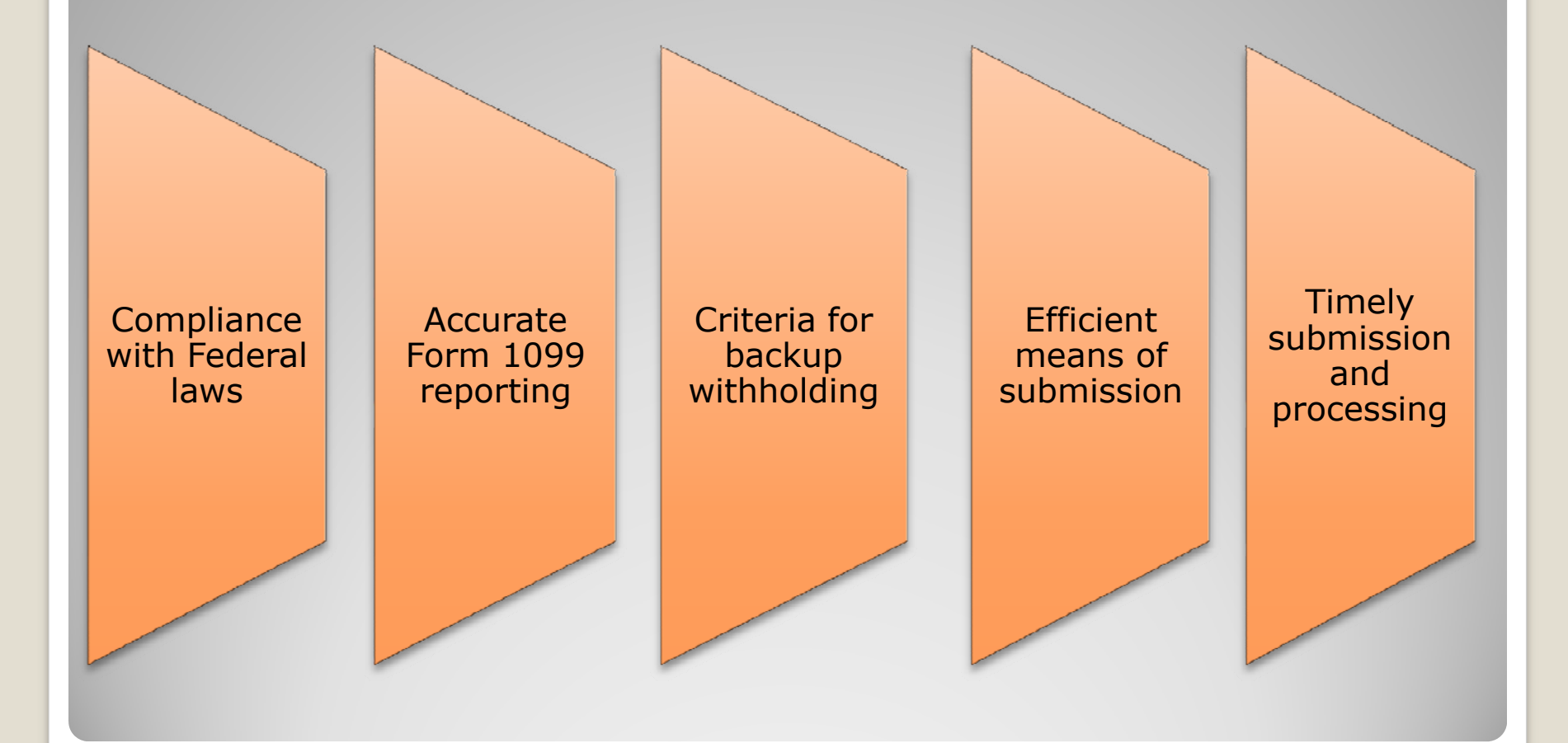

### **W-9 Website W-9 Website Coverview**

#### Vendor Portal Page

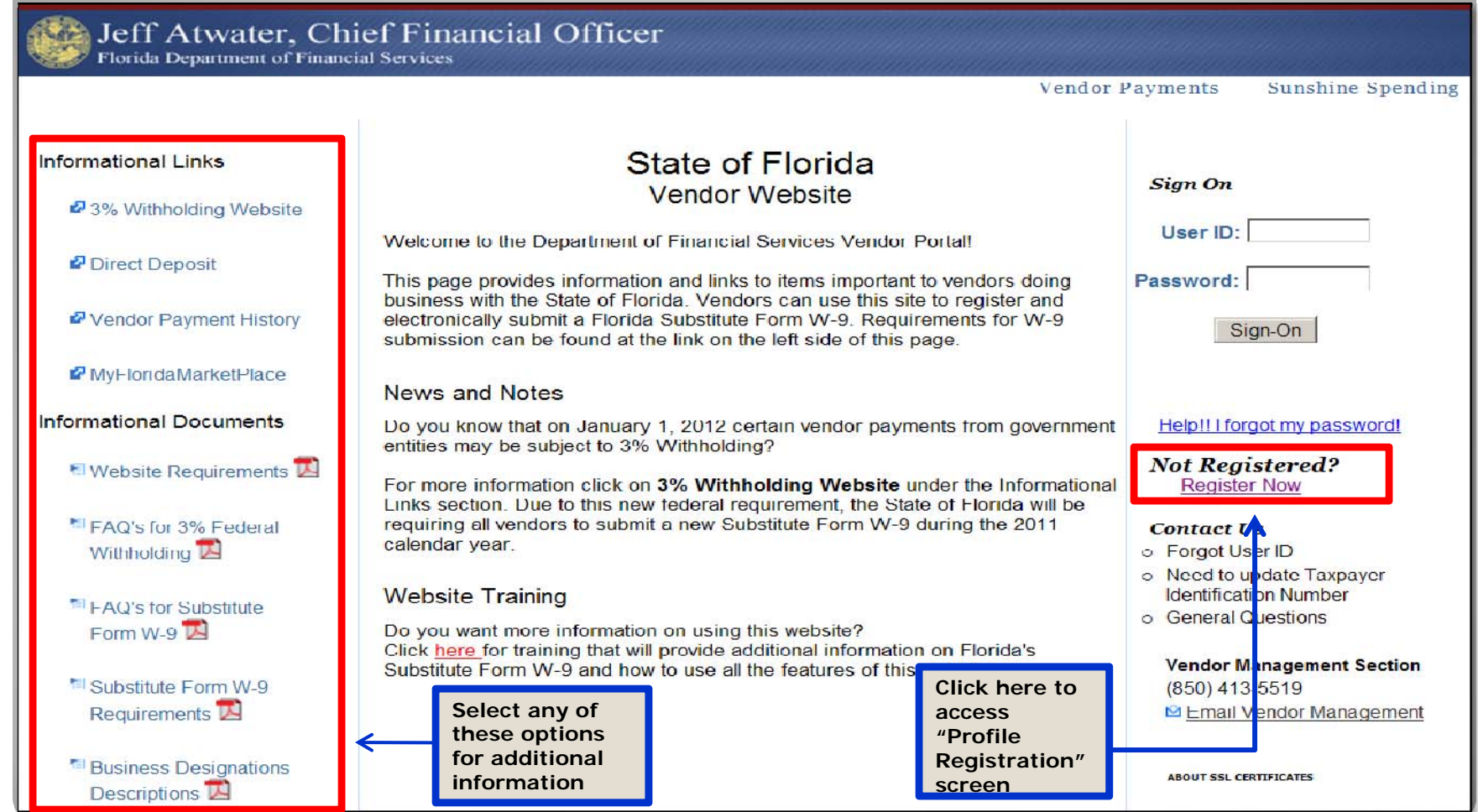

#### **W-9 Registration Requirements**

**Two Step Process:**

**Step 1:** Complete the W-9 Profile Registration form online. Here are the requirements:

Taxpayer Identification Number (TIN)

IRS Name on Federal Income Tax Return

Vendor Contact Information

Password

#### W-9 Profile Registration

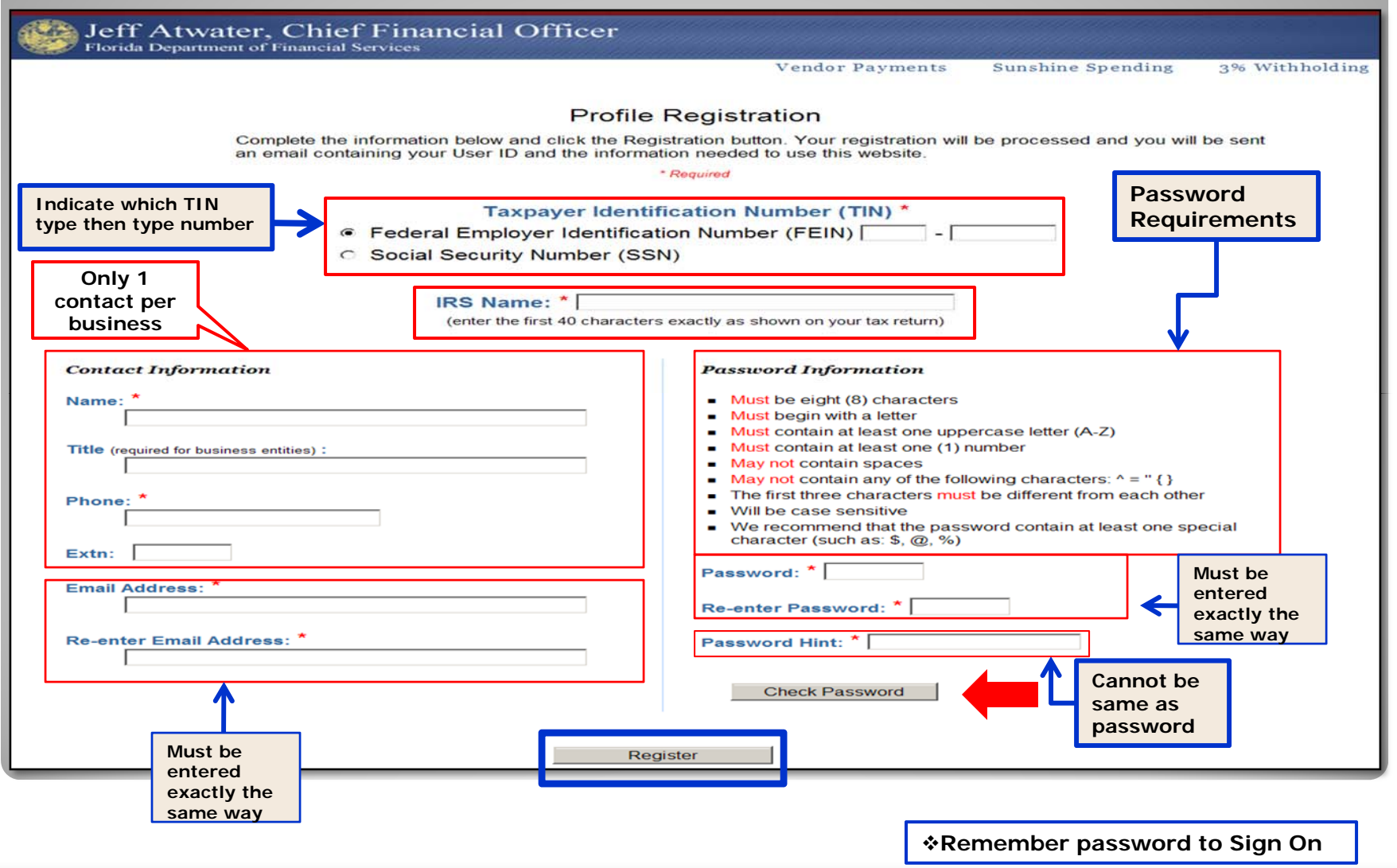

#### **W-9 Form Requirements**

**Step 2:** Once registration is processed, an email is sent to user along with a User ID and instructions on how to enter W-9 information. Here are the requirements to complete a Substitute Form W-9:

Any "Doing Business As" names (Part 1)

Primary mailing address (Part 1)

Business Designation (Part 2)

Certification Statement (Part 3)

#### **Vendor Portal Page**

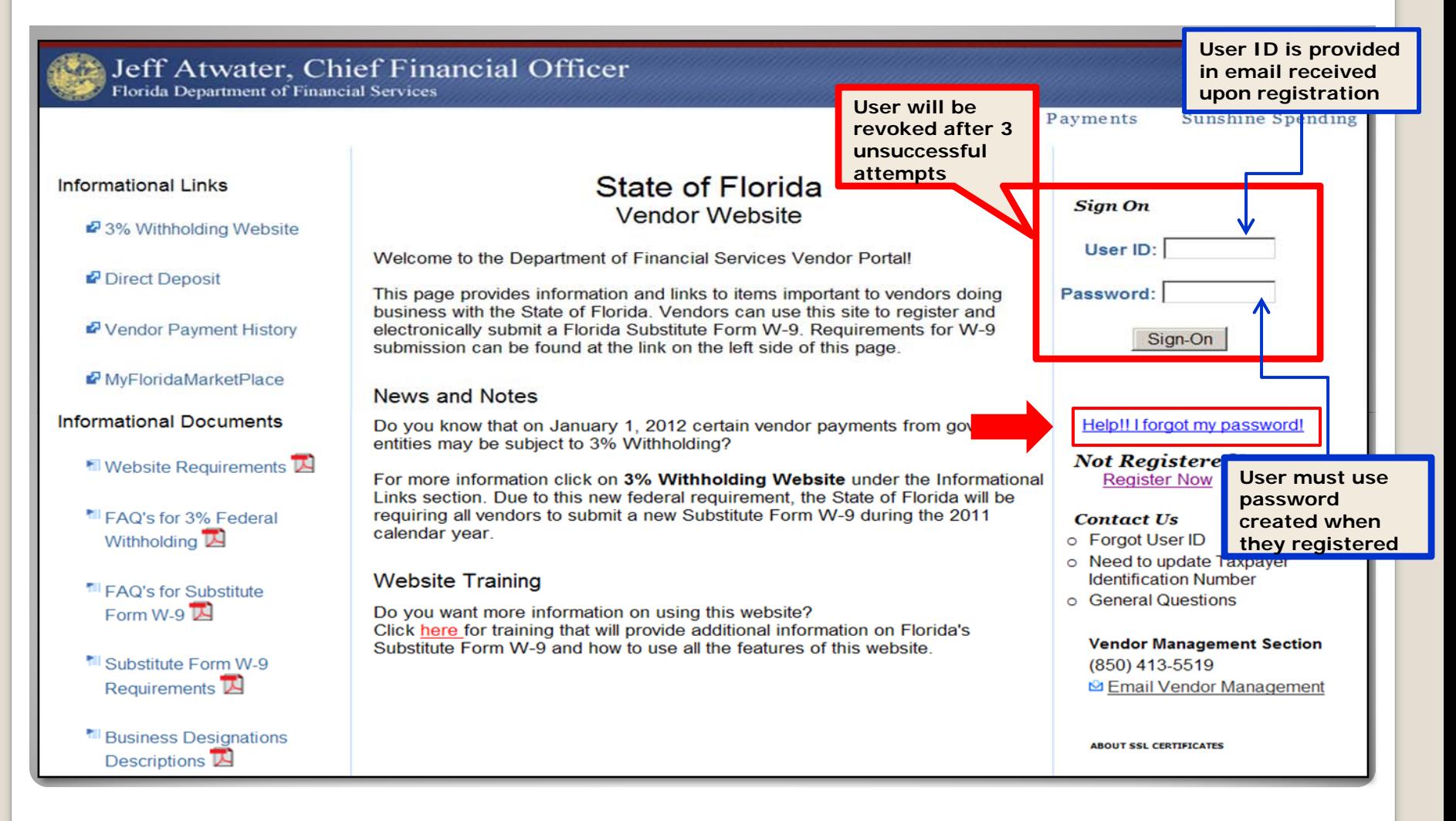

#### **Vendor Options**

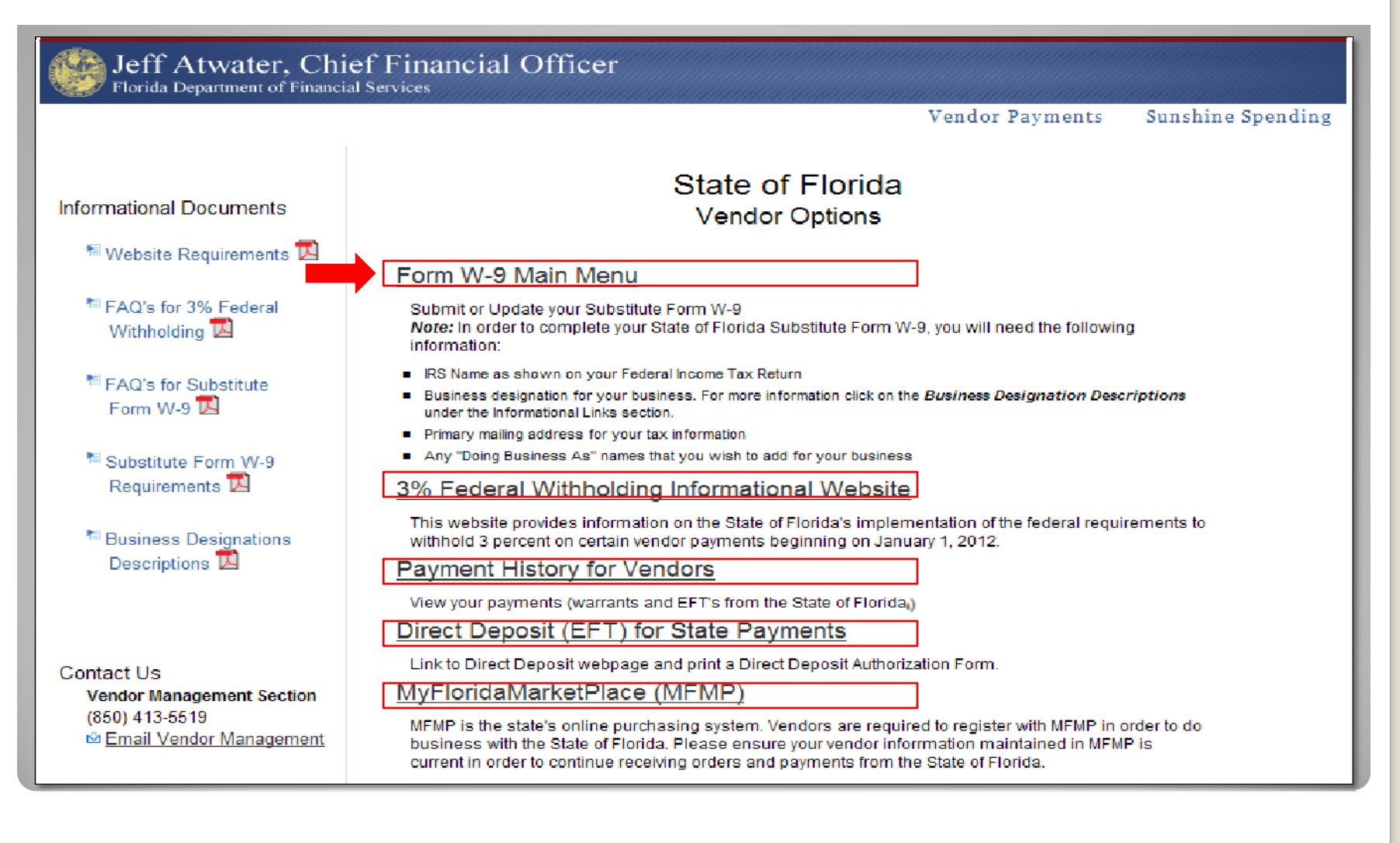

#### **W-9 Main Menu**

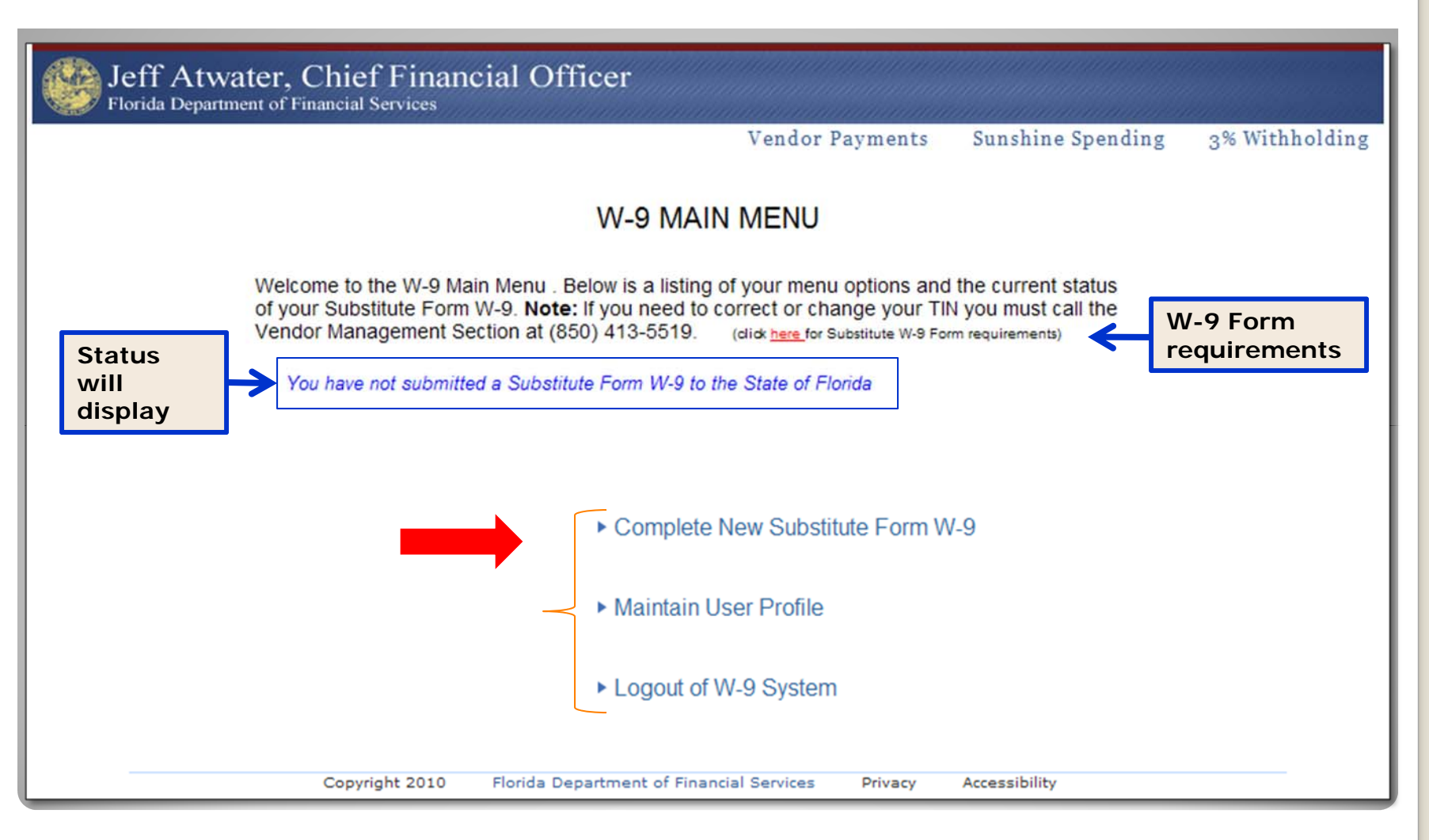

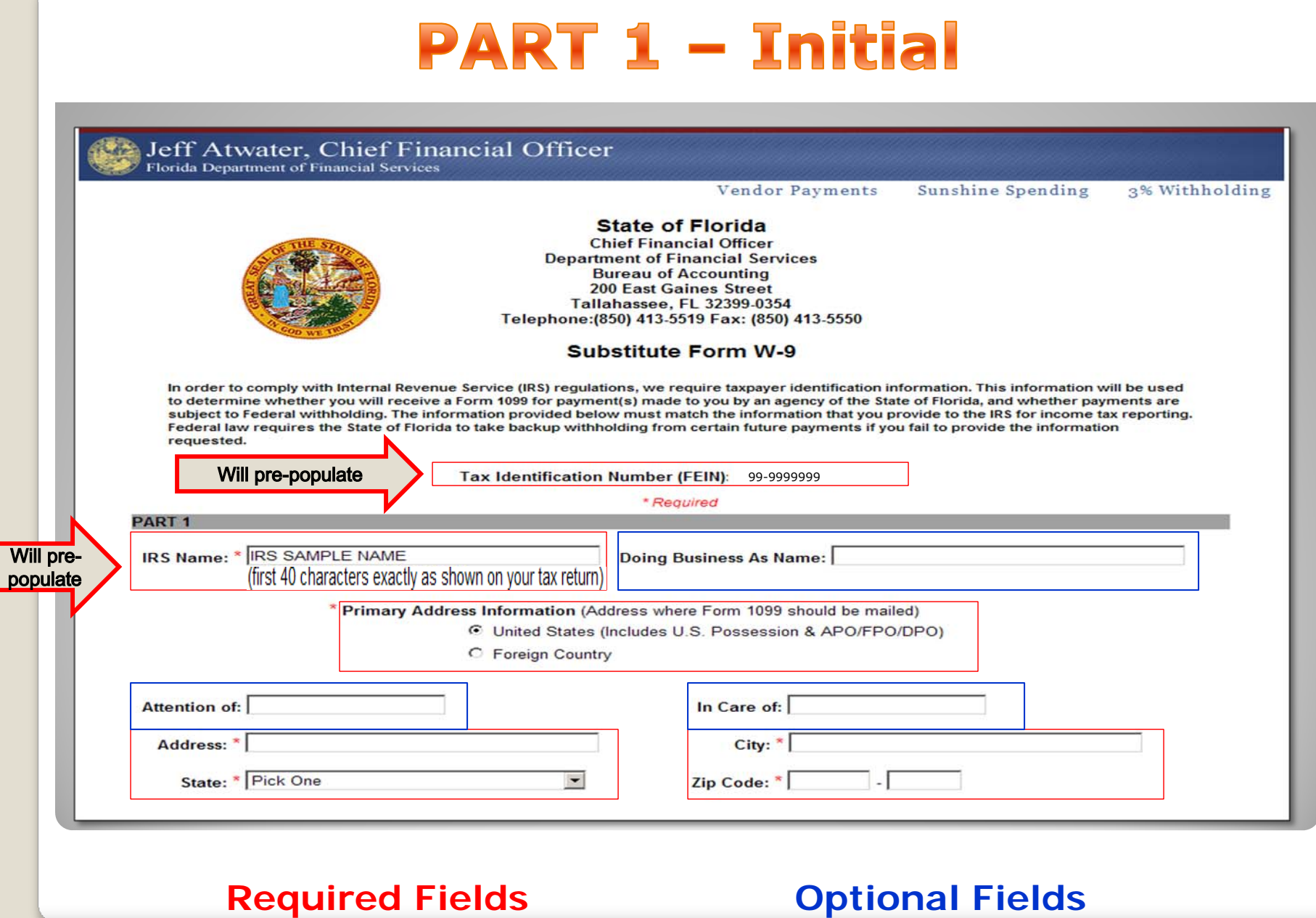

#### **W-9 Business Designation**

- Vendor will be required to select from the list that accurately describes the business or individual
	- $\Box$  13 Business Designations
		- $\Box$  If S Corporation or Partnership is selected:
			- $\triangleright$  Vendor will be required to answer: "Is 80% or more of this entity owned by a government entity that is required to withhold under Section  $3402(t)(1)$ , a tax exempt entity or a foreign government?"
		- $\Box$ Must select one of four LLC's

### **PART 2 - Business Designation**

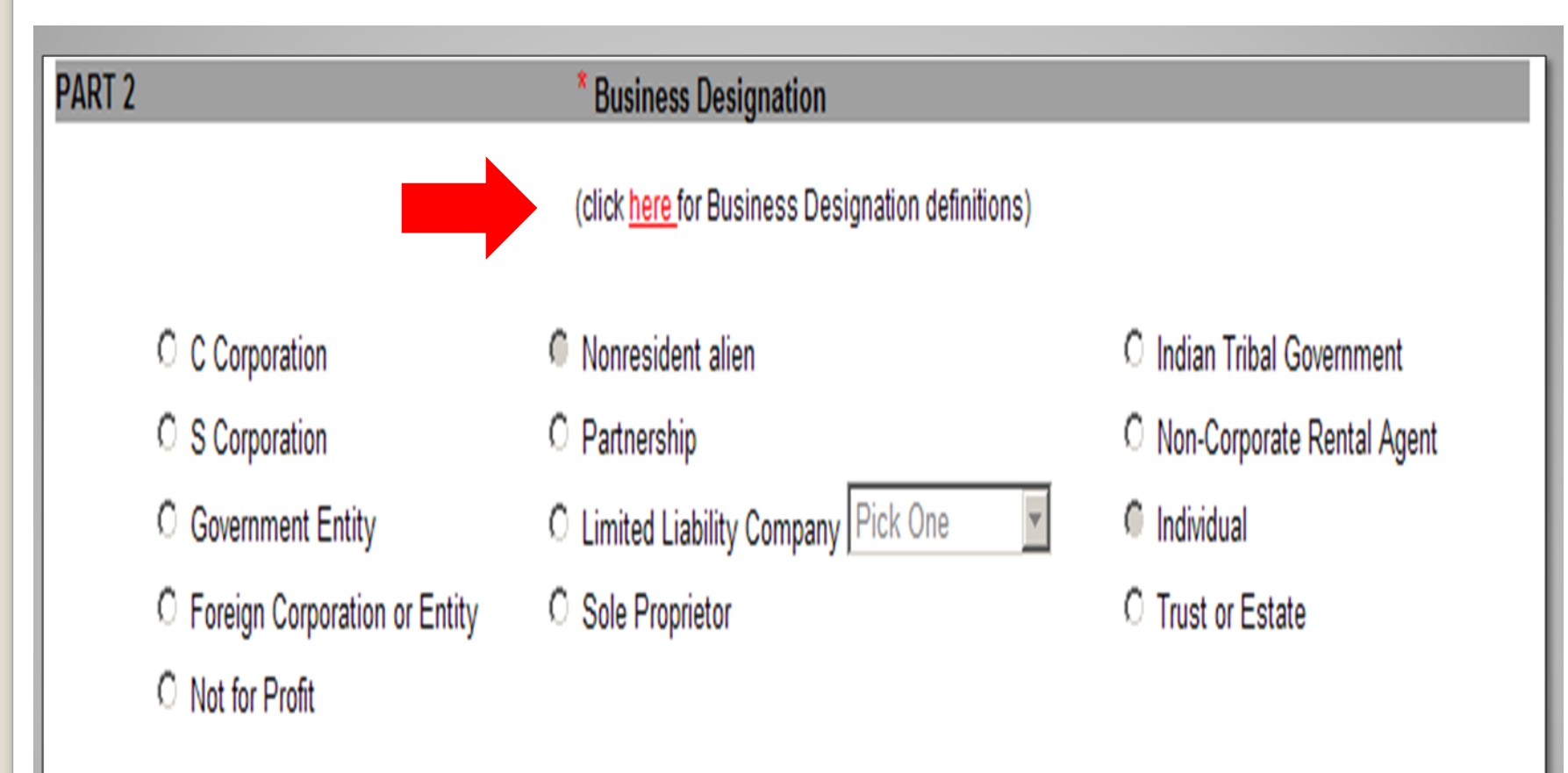

 $\bullet$ If unsure, contact your legal or tax advisor

#### **PART 3 - Certification Statement**

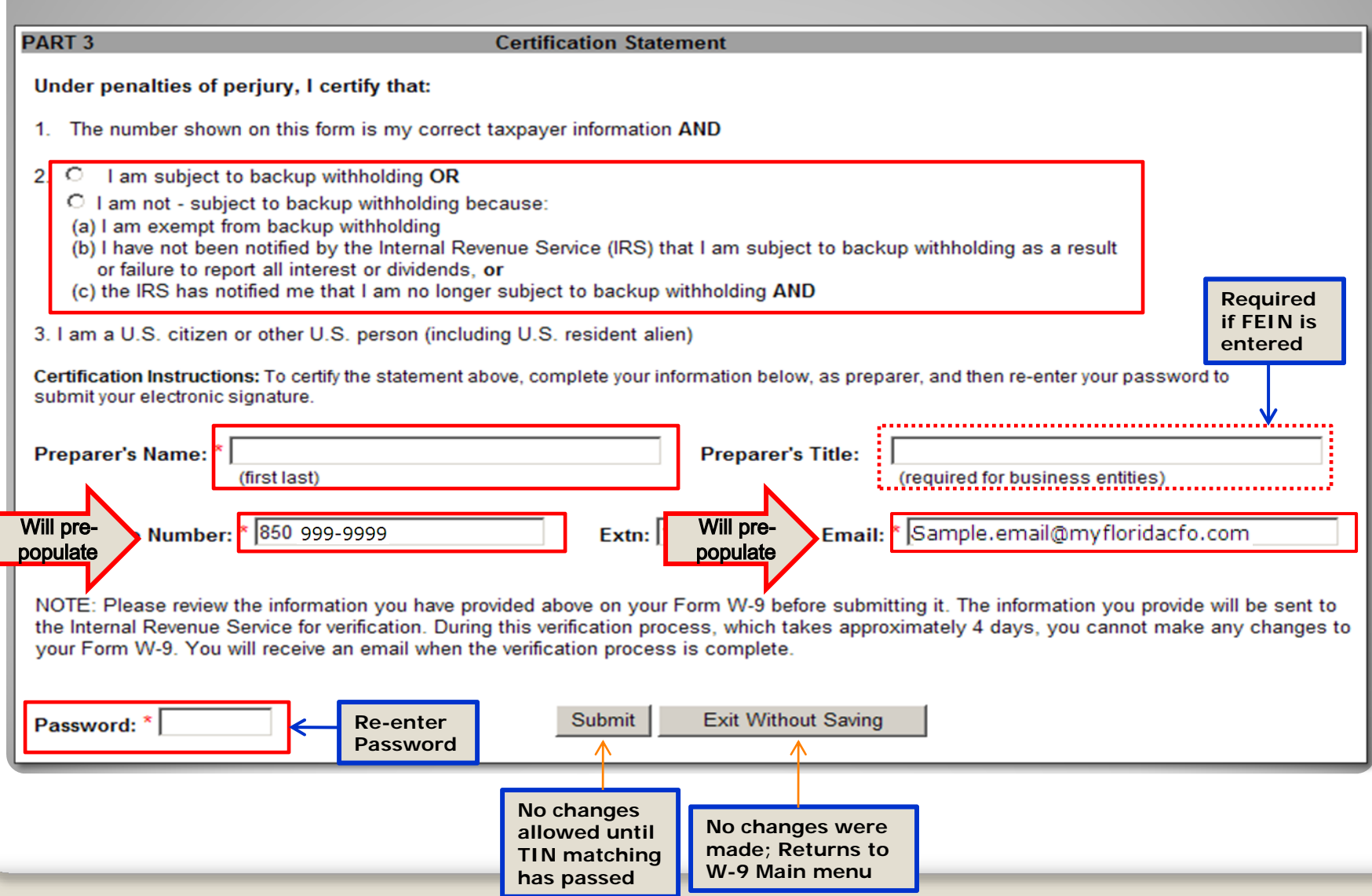

#### **W-9 Main Menu**

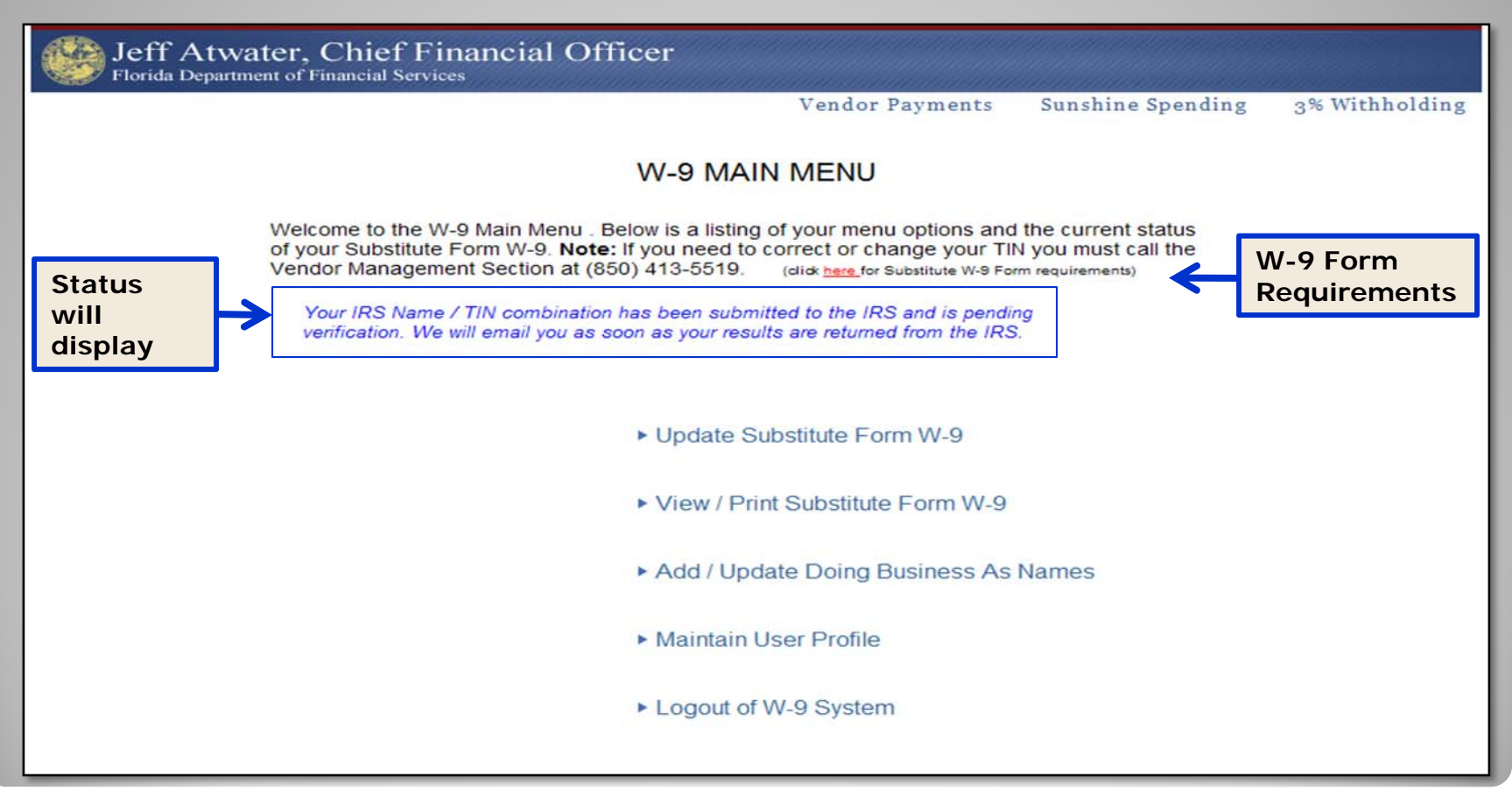

#### $\bullet$ All menu options become available

#### **Update Substitute Form W-9**

- Vendors may change any information except for TIN
- IRS Name or TIN change will require resubmission
- If IRS Name change, MFMP vendors must update their 1099 Name in MFMP
- Must re-enter password in Part 3
- Changes to Doing Business As (DBA) Name must be made using the Add/Update DBA Name option on the W-9 Main Menu

#### View/Print Substitute Form W-9

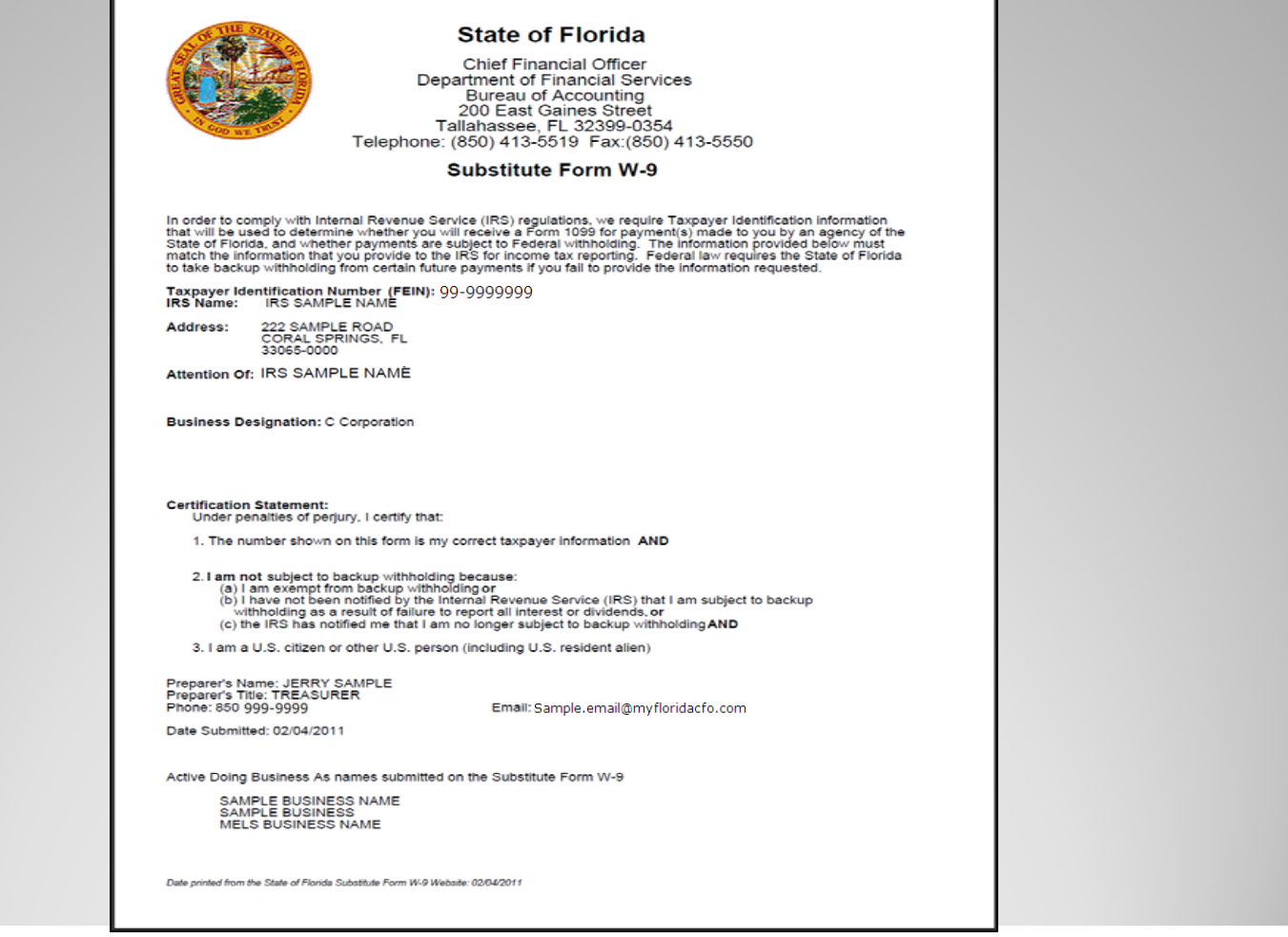

- $\bullet$ **Will appear in pdf format**
- $\bullet$ **Prints completed Substitute Form W-9**

#### **Add/Update Doing Business As (DBA) Names**

- Corporations or businesses may have a Doing Business As designation:
	- File taxes under one name, but have another name they are known as in the community
- $\bullet$ • Changes to DBA will not require resubmission of TIN Matching
- $\bullet$ Can delete/change multiple DBA names

#### **Add/Update Doing Business As Names**

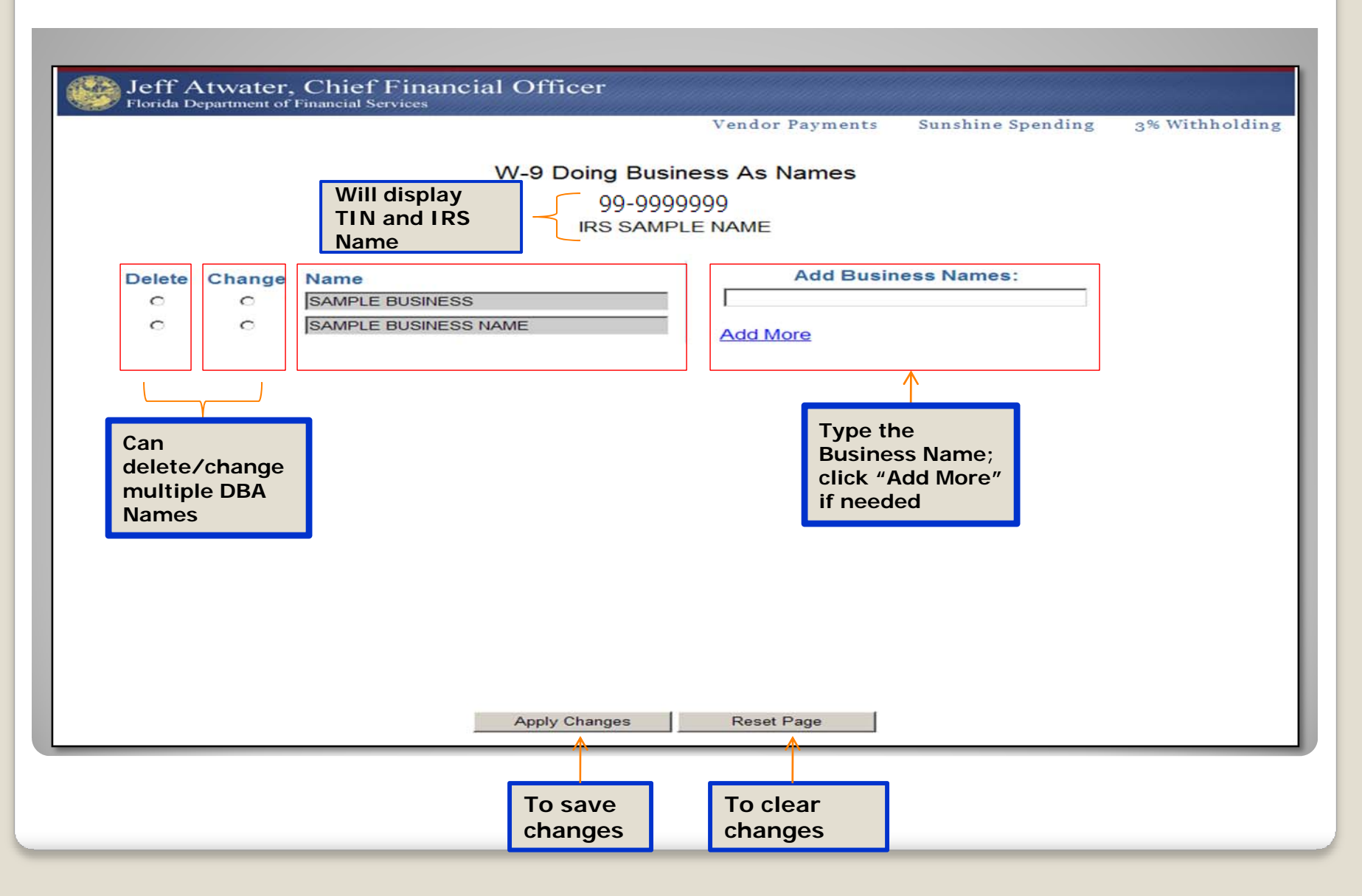

## User Profile Maintenance

#### **W-9 Profile Maintenance Menu**

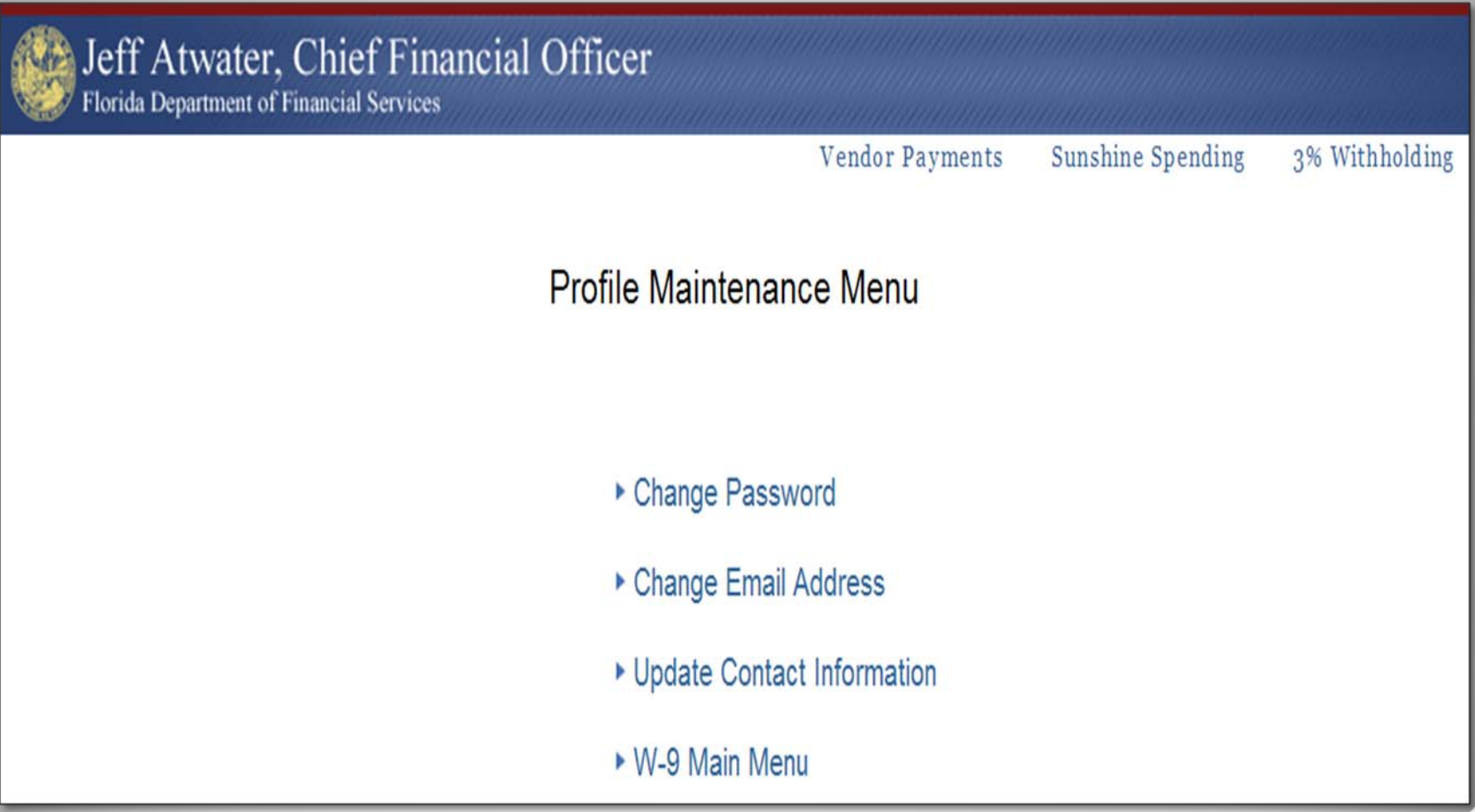

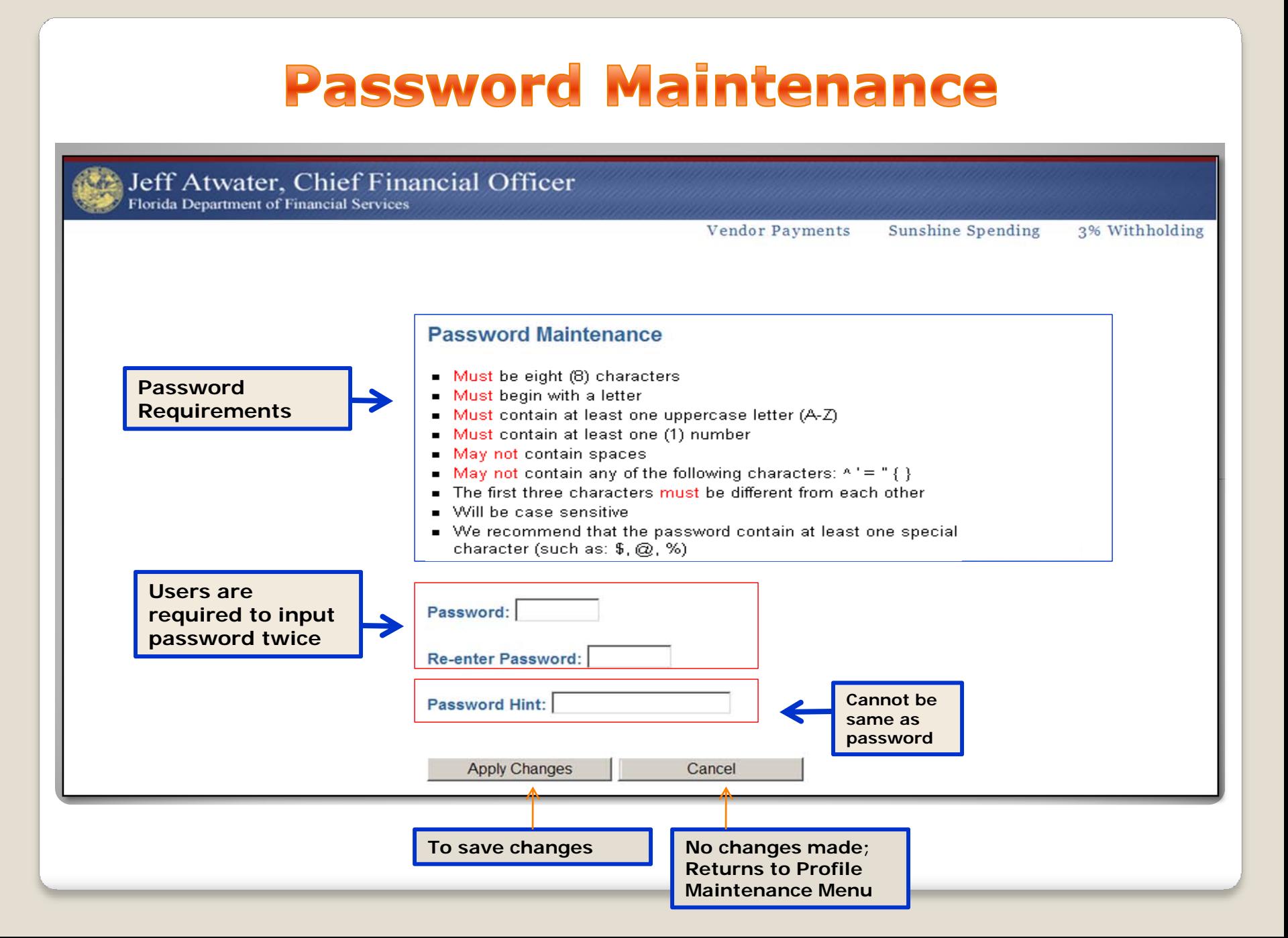

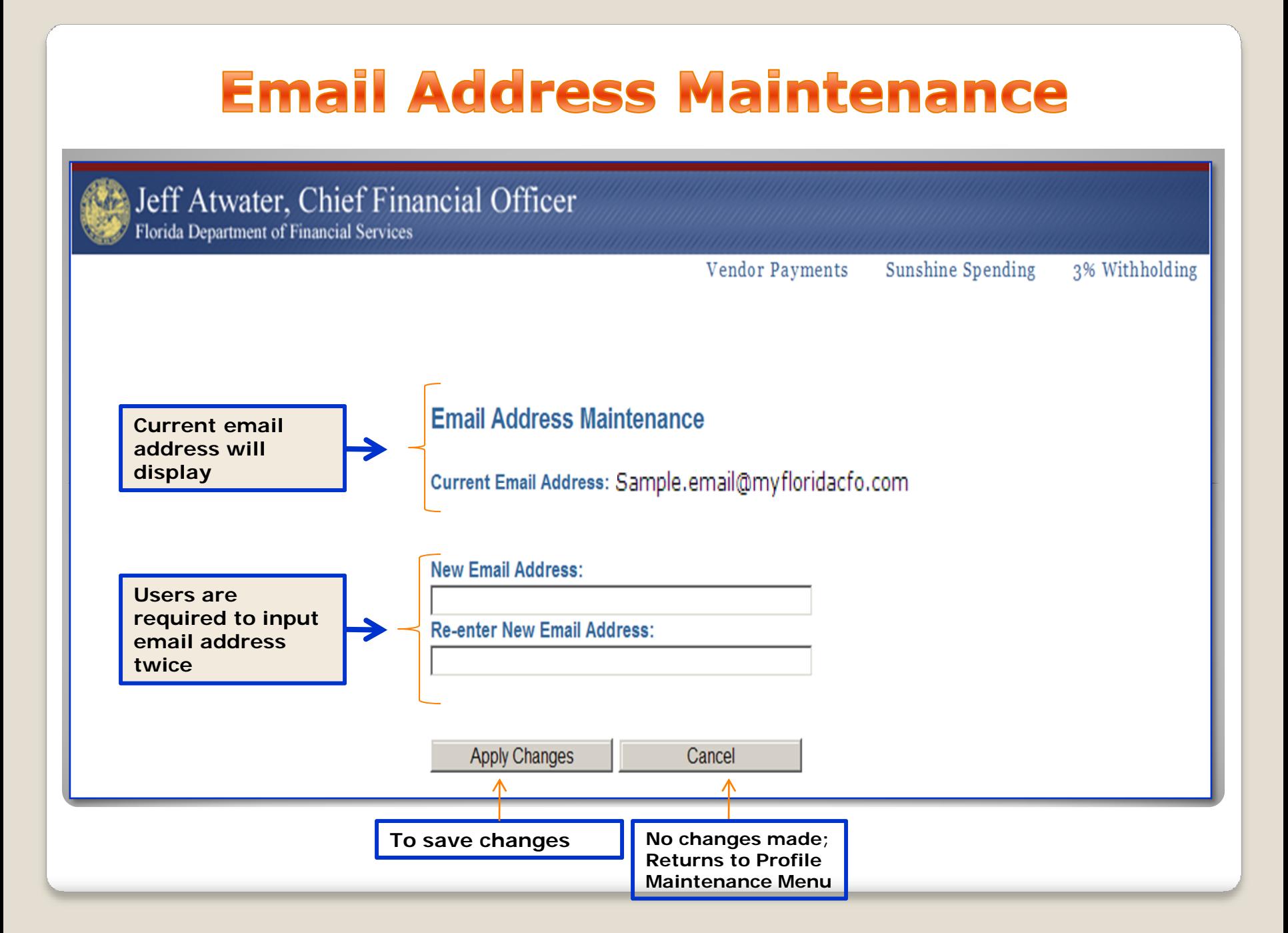

#### **Contact Information Maintenance**

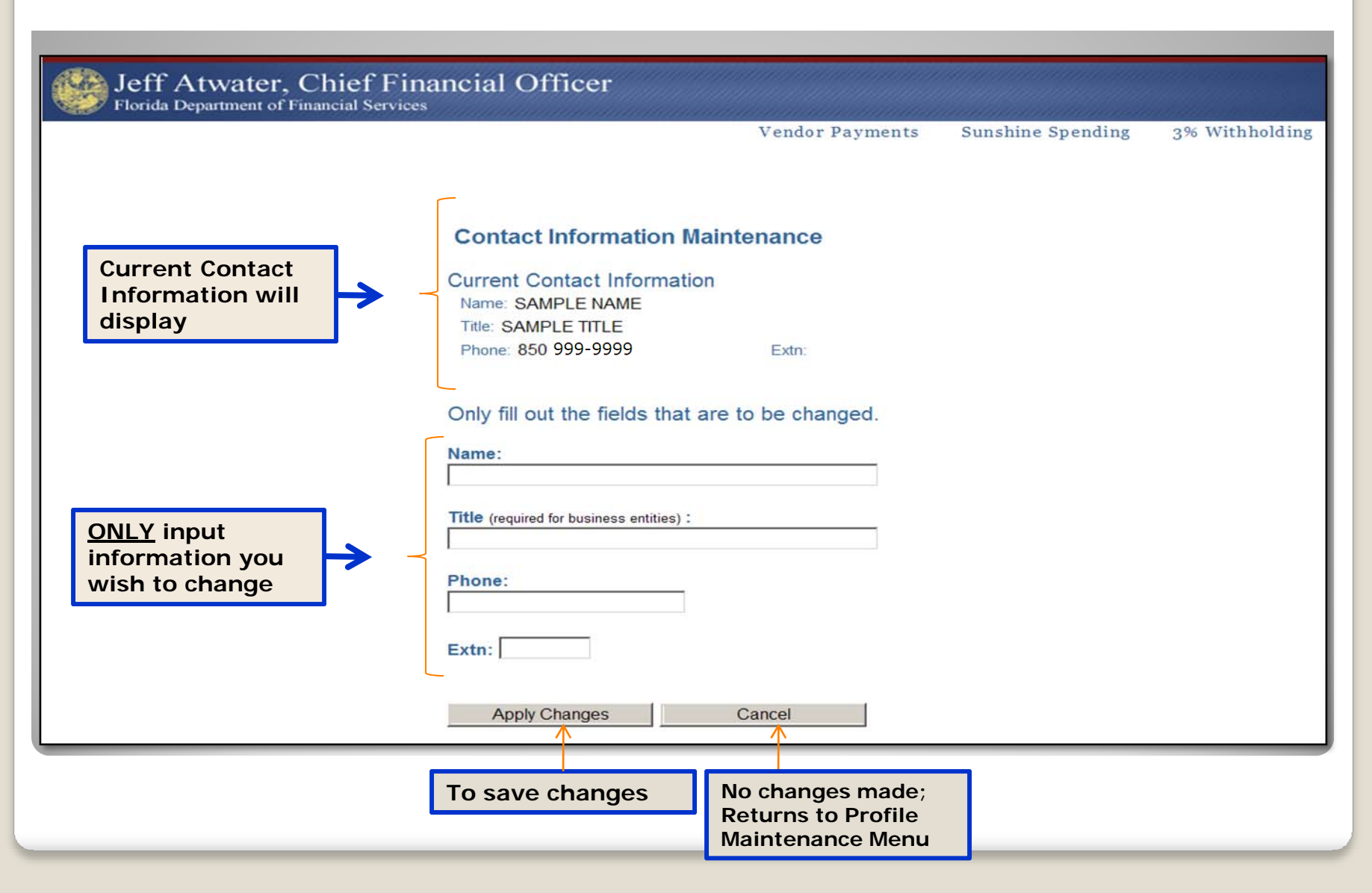

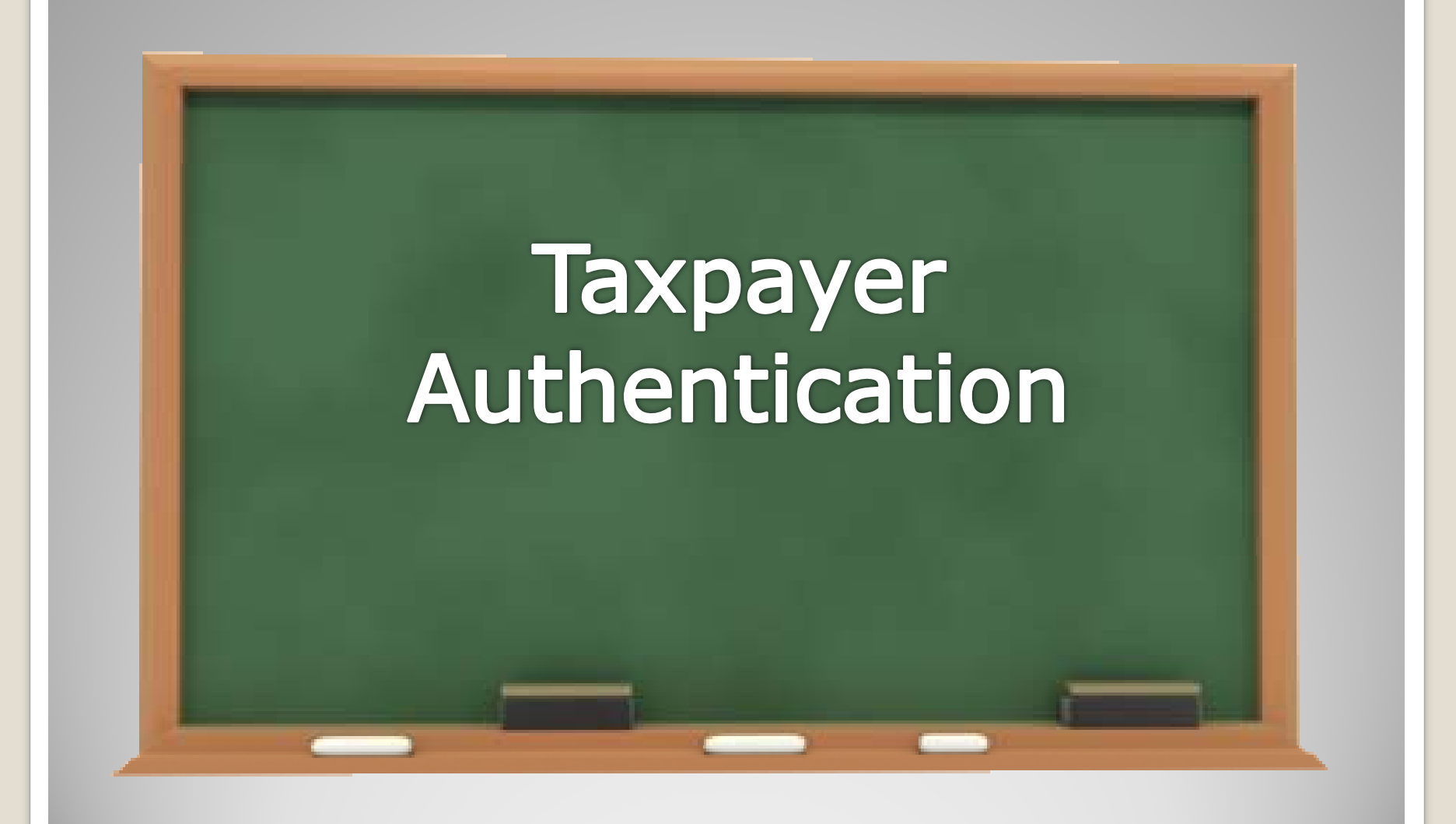

#### **IRS TIN Matching Process**

- State of Florida participates in IRS TIN Matching Program
	- Nightly load of all of the Substitute Form W-9 adds or name changes will check the TIN against the IRS Name/TIN combination contained in the IRS database

#### • Vendor will receive one of three responses via email

- 1. IRS Name and TIN combination match IRS records and vendor account will be activated
- 2. TIN submitted has not been issued to any entity therefore it is invalid
	- Contact DFS Vendor Management Section

x

- 3. IRS Name and TIN combination does not match IRS records
	- Check IRS Name, if error is found, correct form and resubmit
- Status will also appear on W-9 Main Menu

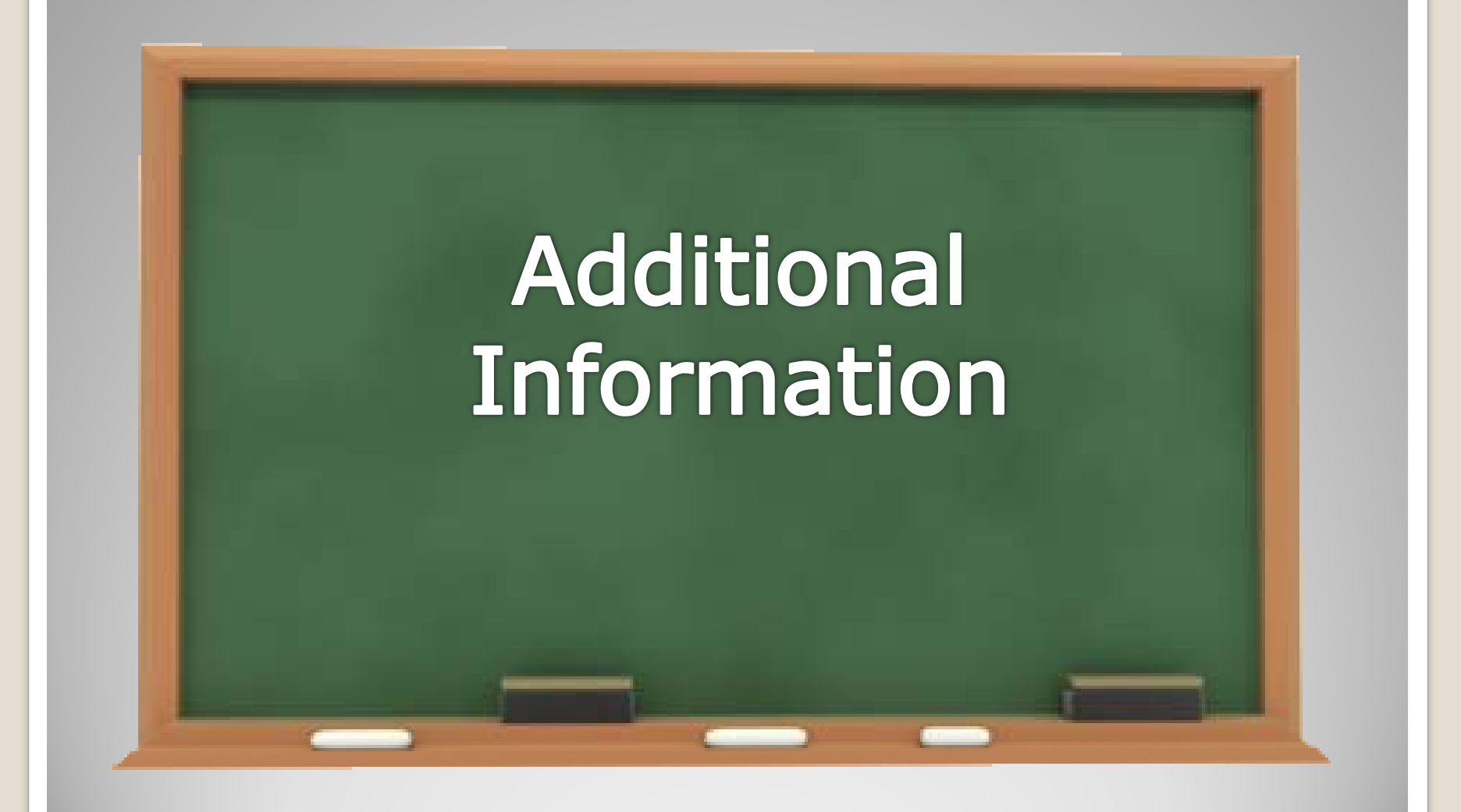

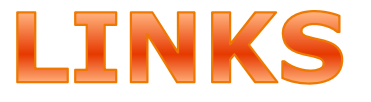

#### Vendor Portal

• https://flvendor.myfloridacfo.com

#### 3% Withholding Requirement

• http://www.myfloridacfo.com/aadir/IRS3Percent Withholding.htm

#### MFMP

• http://dms.myflorida.com/business\_operations/ state\_purchasing/myflorida\_marketplace/mfmp vendors

### **Contact Information**

#### Vendor Management Section

- [FLW9@myfloridacfo.com](mailto:FLW9@myfloridacfo.com)
- (850) 413-5519
- MFMP Vendor Help
	- [VendorHelp@MyFloridaMarketPlace.com](mailto:VendorHelp@MyFloridaMarketPlace.com)
	- 1-866-352-3776

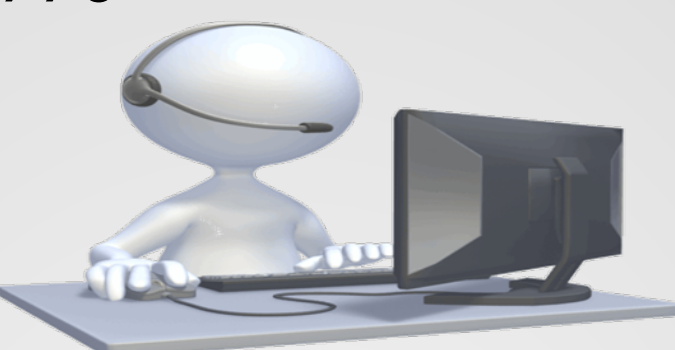